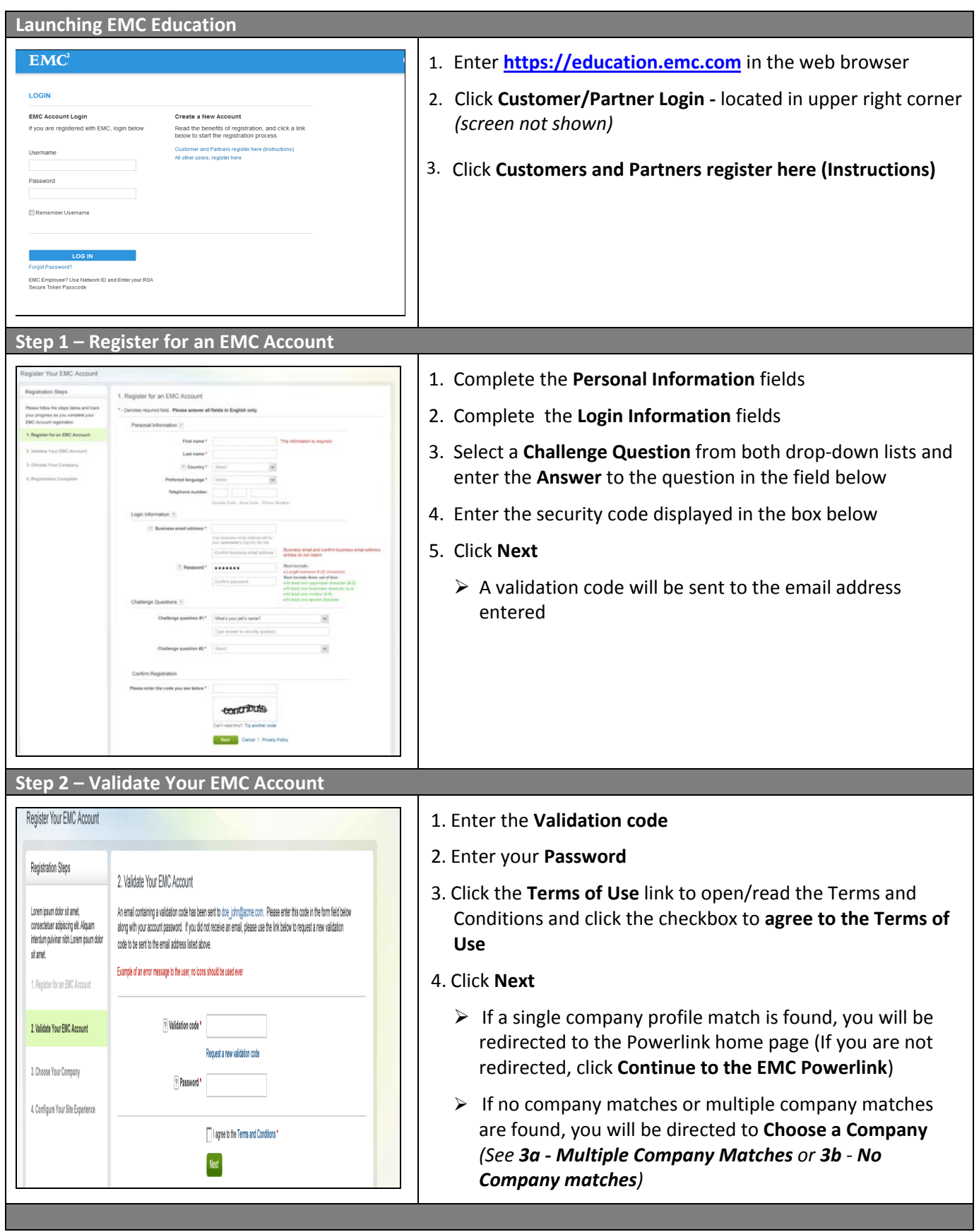

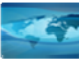

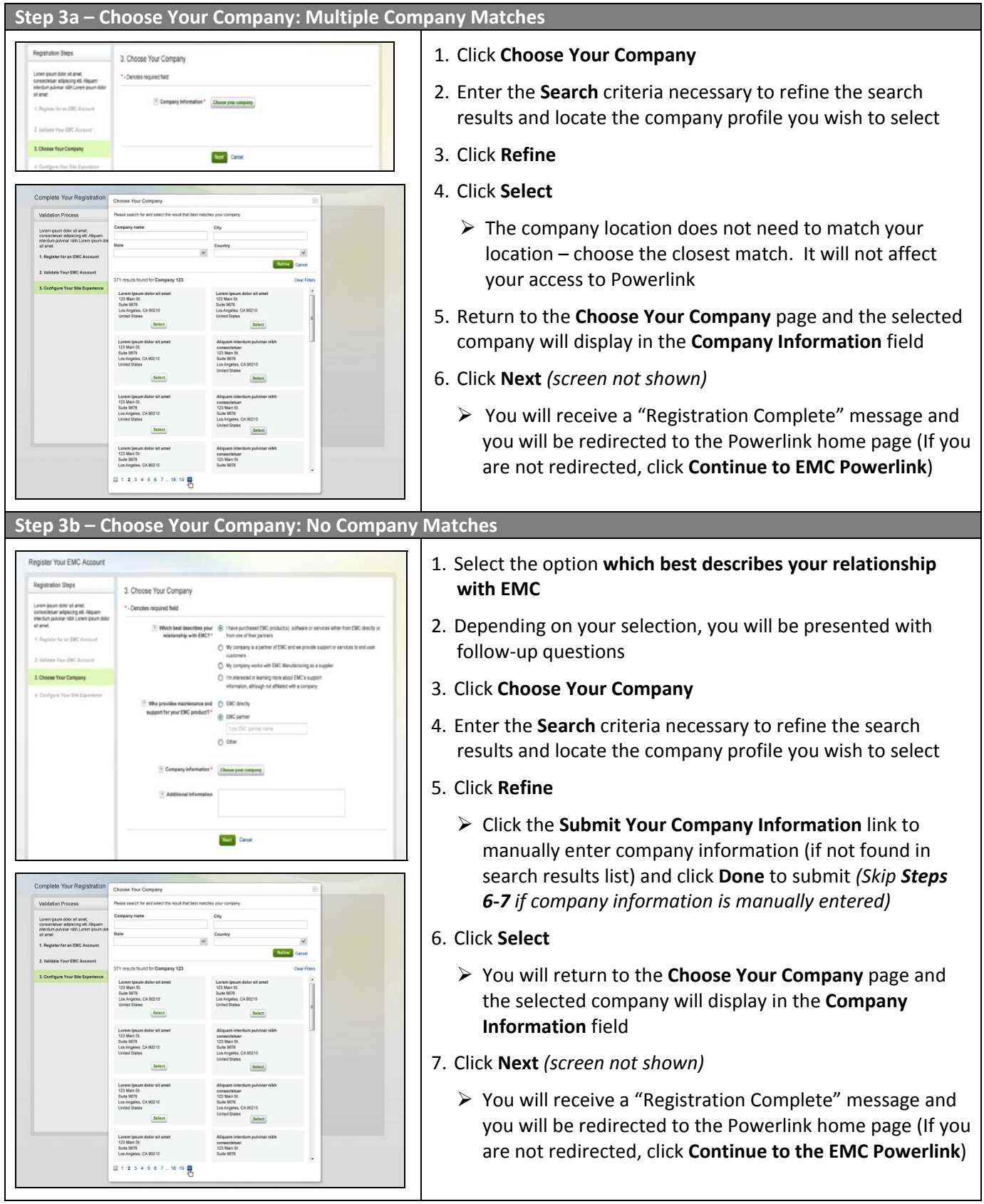

## **First Time Access of Education Services Website**

1. When the authentication process determines a user is new, the below message is presented. Click 'OK' and **you will be redirected to enterprise Select Location page**

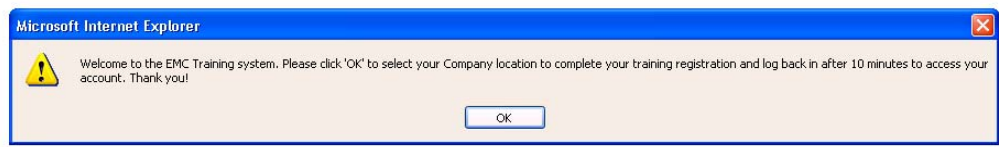

## **2. Select your Company Location**

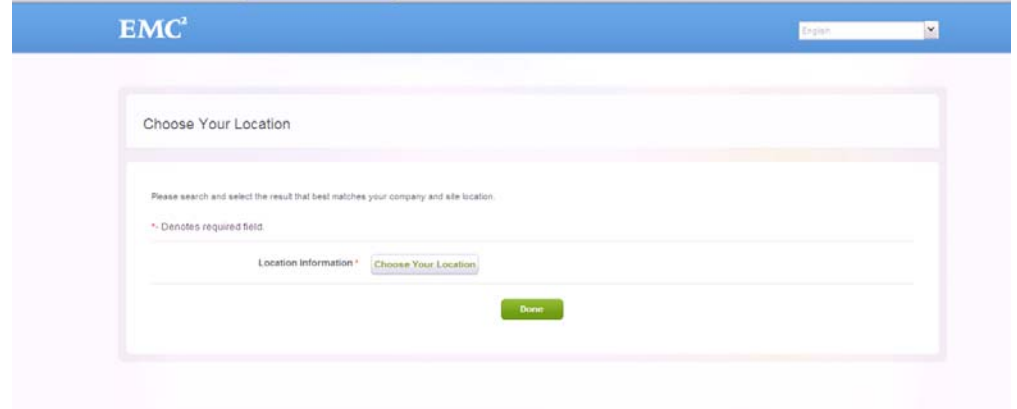

**3. Enter the Location value (e.g. IBM) and select Location > click Select**

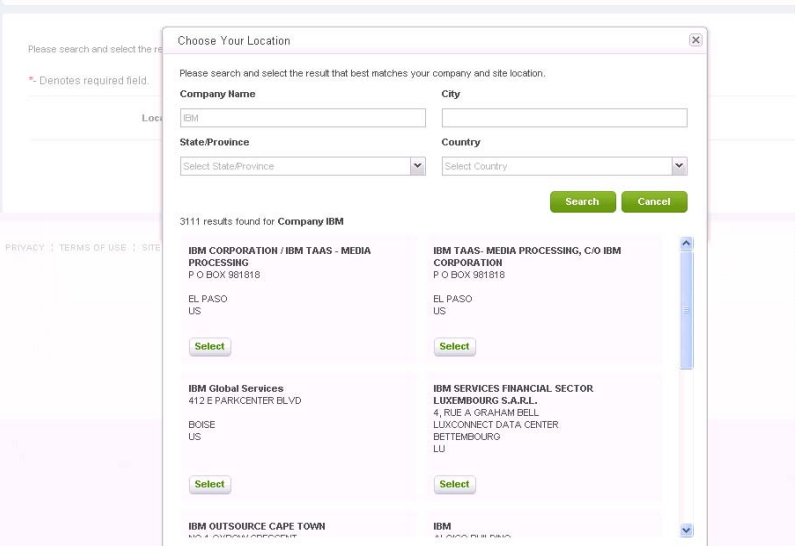

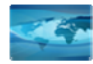

## **4. Location selected displayed > click Done**

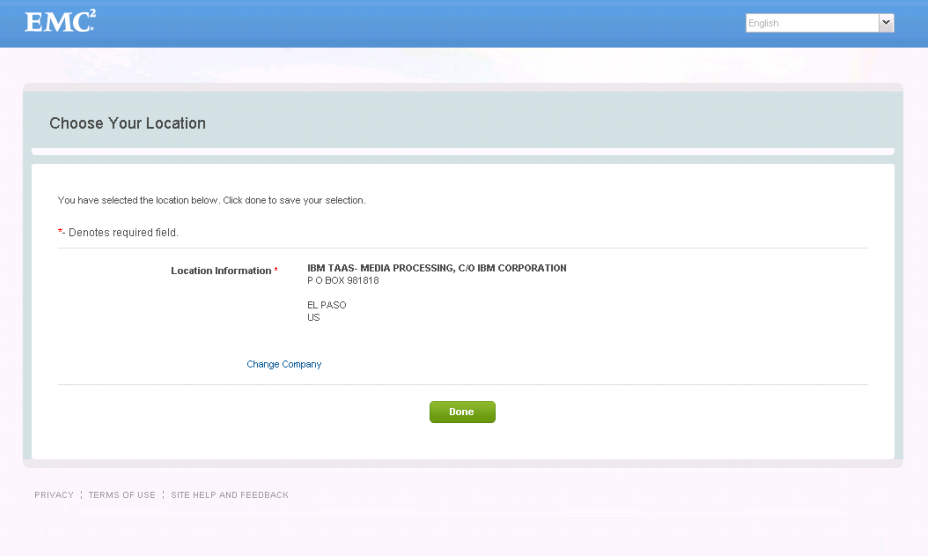

5. You will be redirected to the Education Services Guest page until your location details are added to your **record in the registration system. This occurs every 10 minutes**

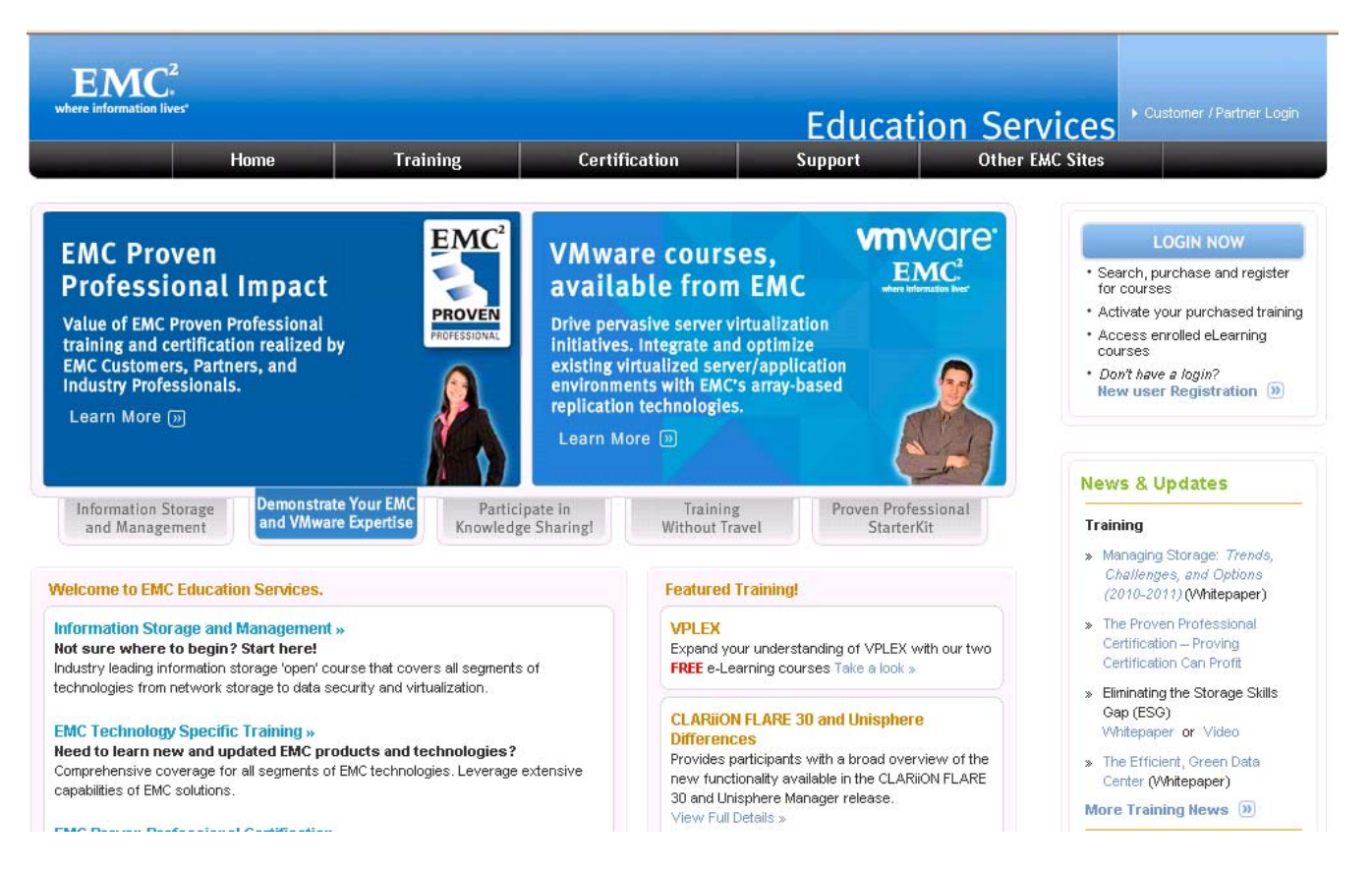